## 교육 과정 소개서.

**100개실습으로끝내는센스있는영상촬영과편집,모션 withWOOTSHOT**

**안내.**

해당 교육 과정 소개서는 모든 강의 영상이 촬영하기 전 작성되었습니다. \* 커리큘럼은 촬영 및 편집을 거치며 일부 변경될 수 있으나, 전반적인 강의 내용에는 변동이 없습니다. 아래각오픈일정에따라공개됩니다.

- **● 1차:2024년05월10일**
- **● 2차:2024년06월21일**
- **● 전체공개:2024년07월26일**

최근 수정일자 2024년 4월 15일

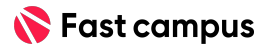

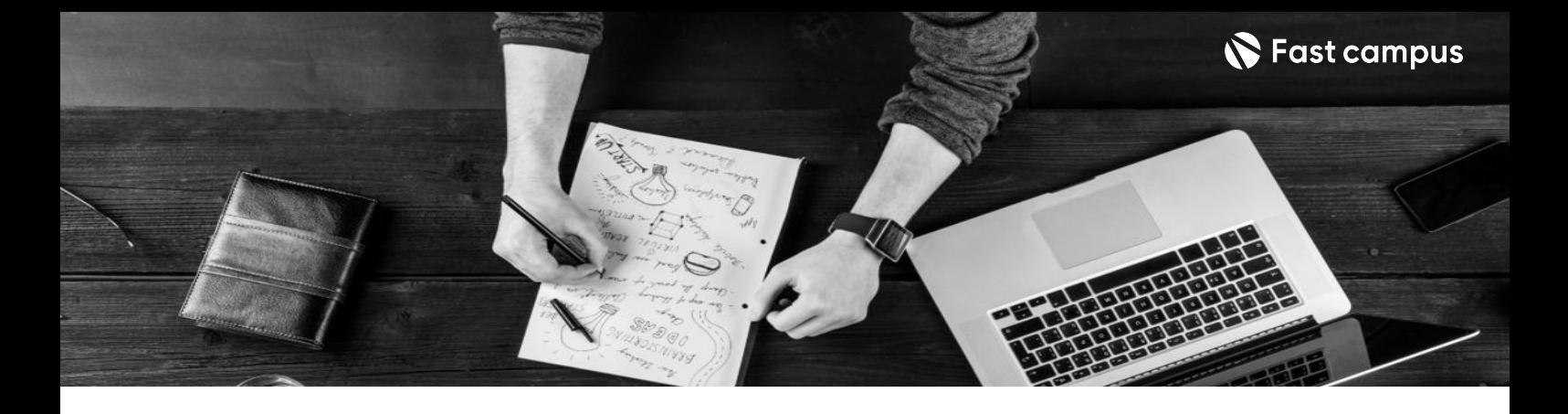

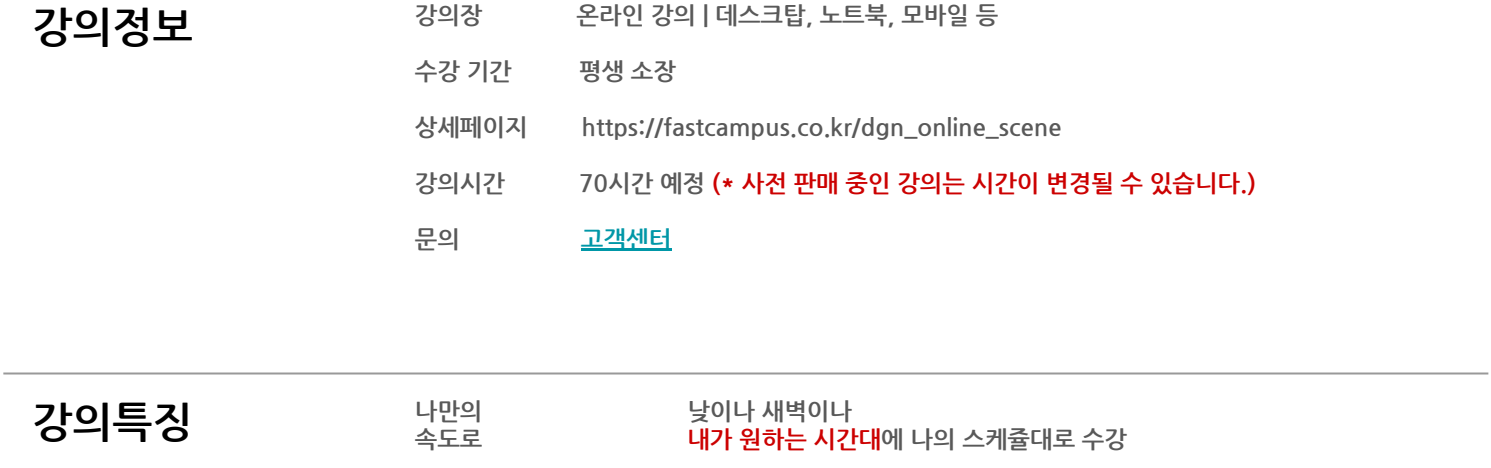

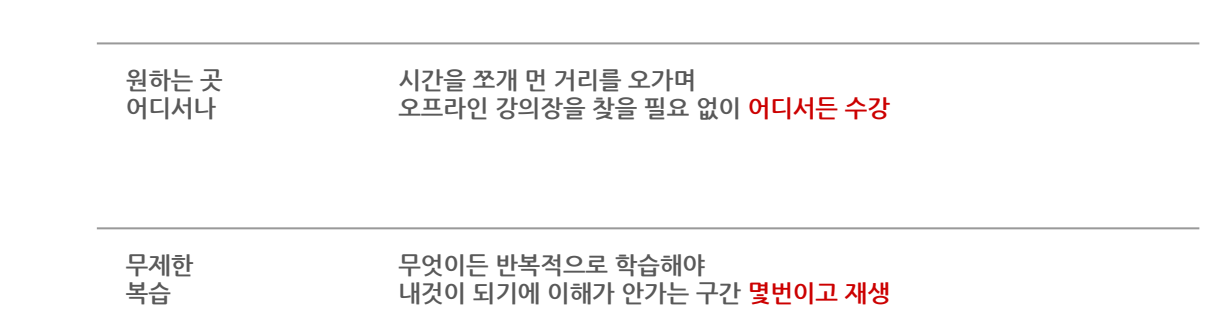

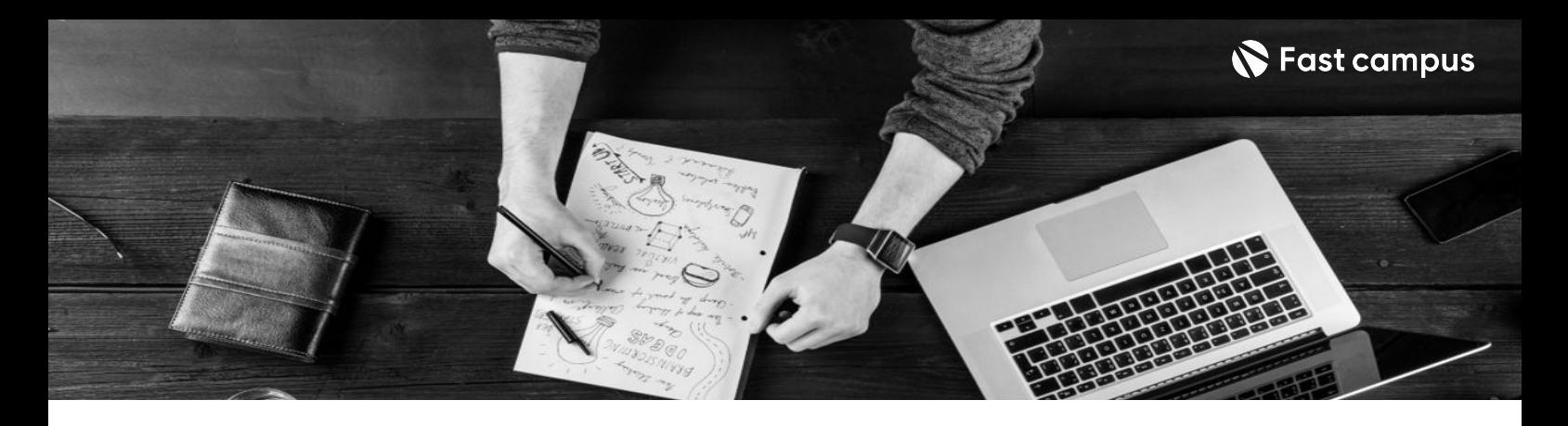

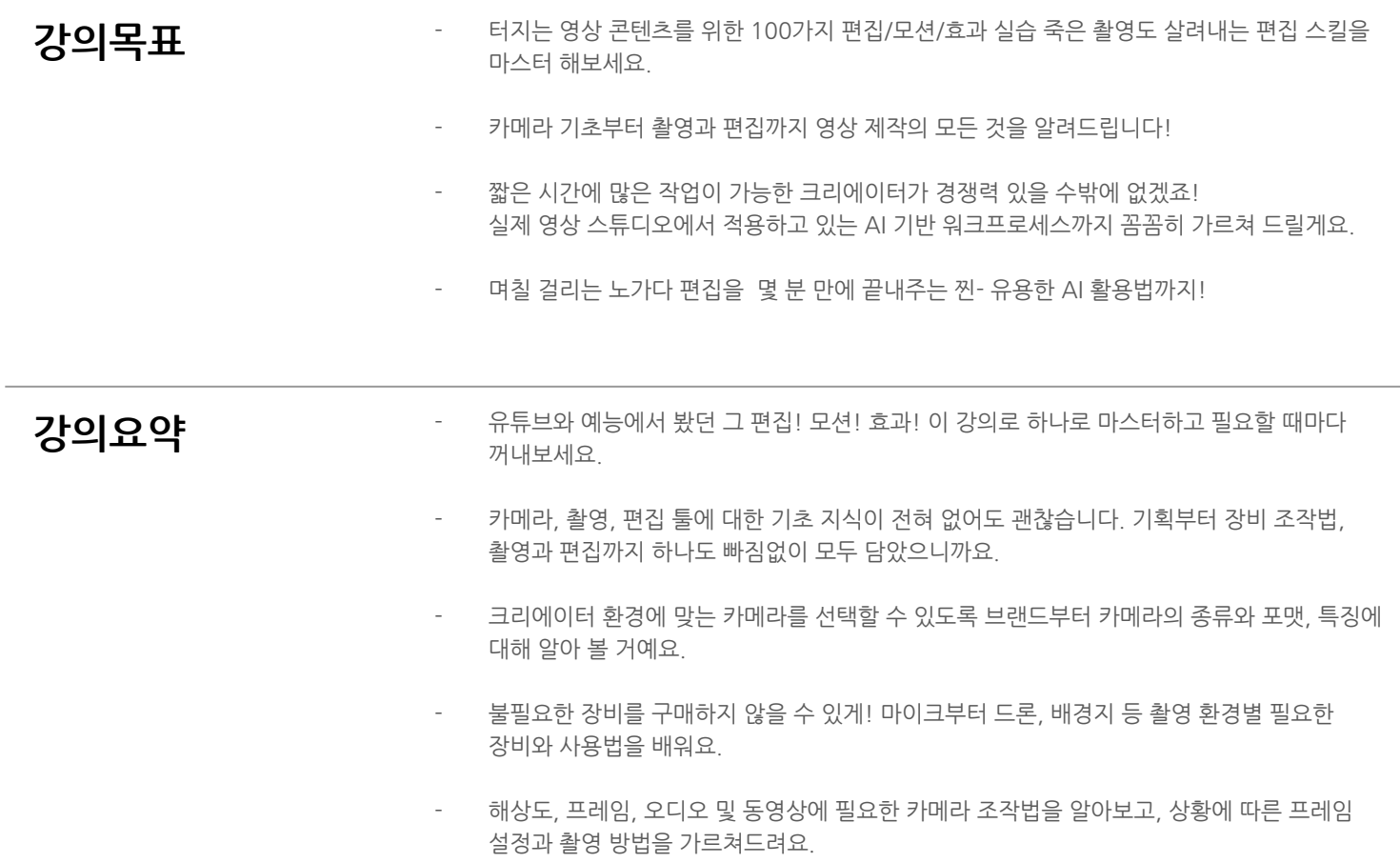

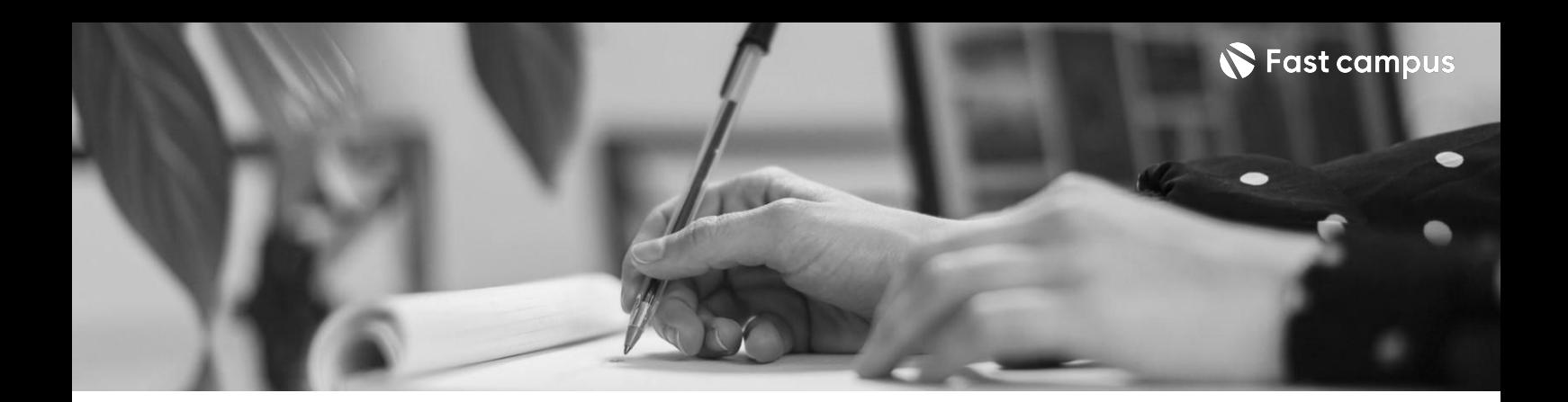

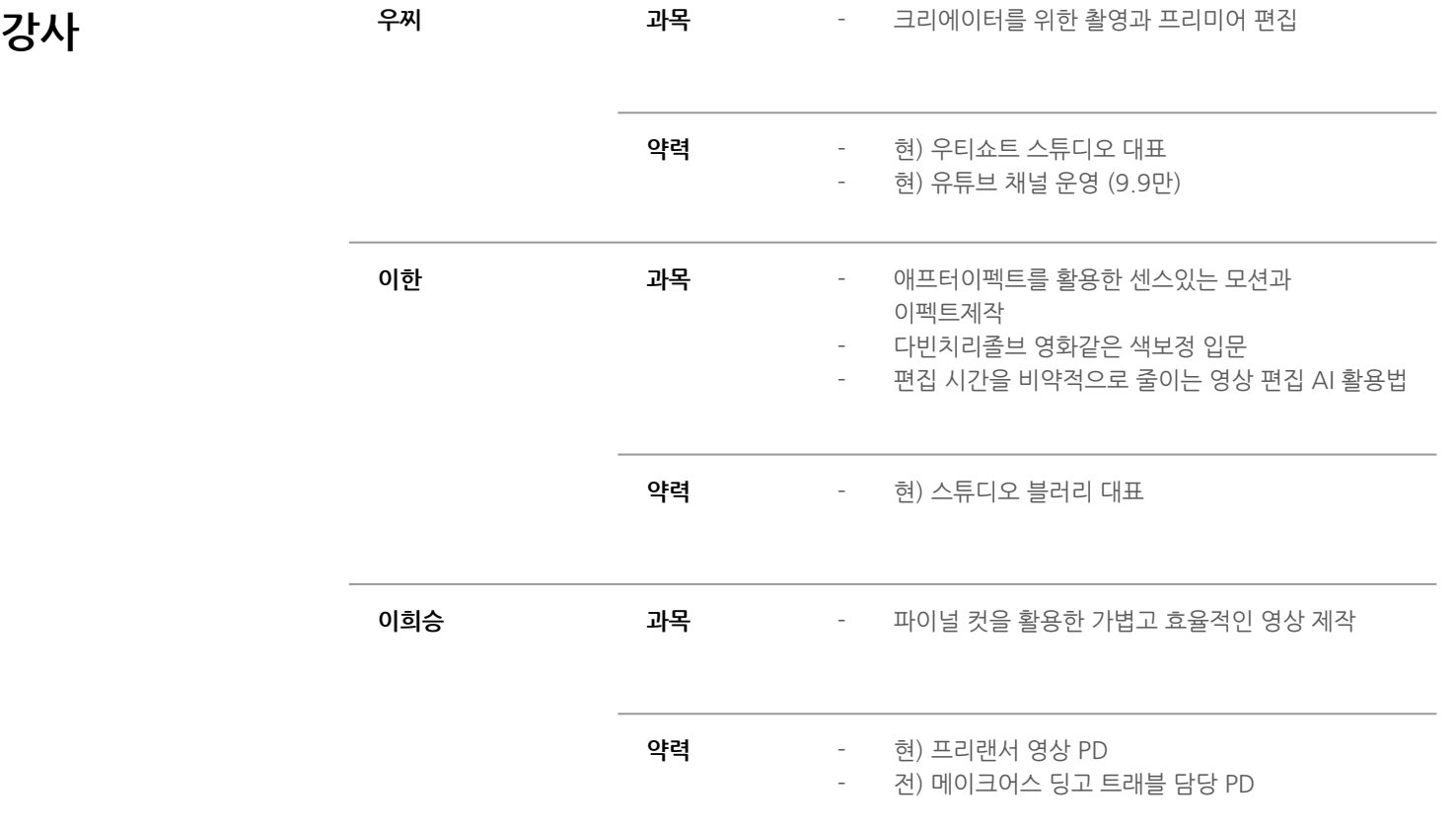

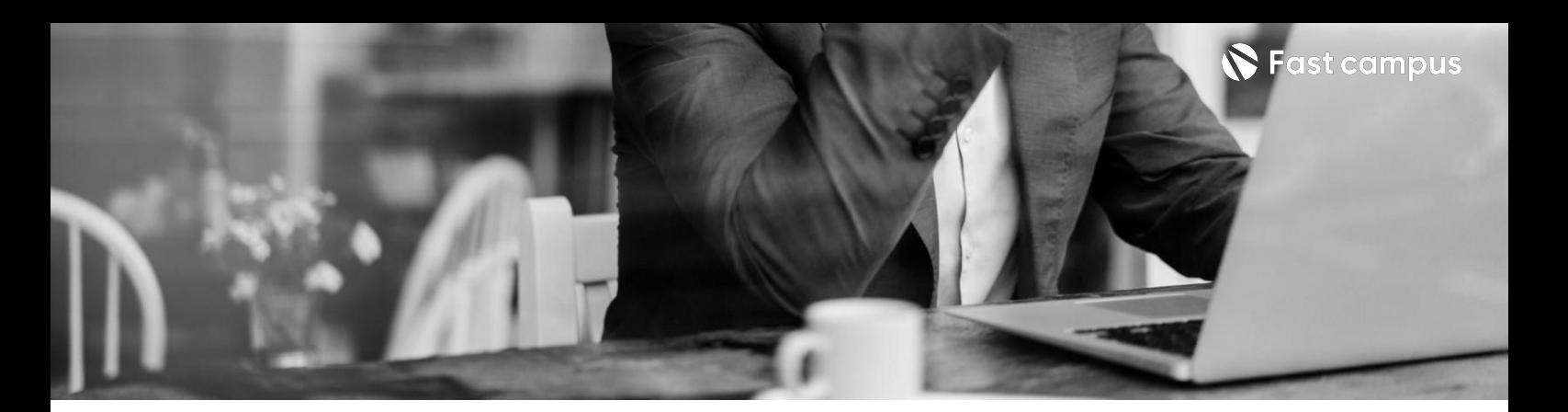

**01. 크리에이터를 위한촬영과 프리미어편집**

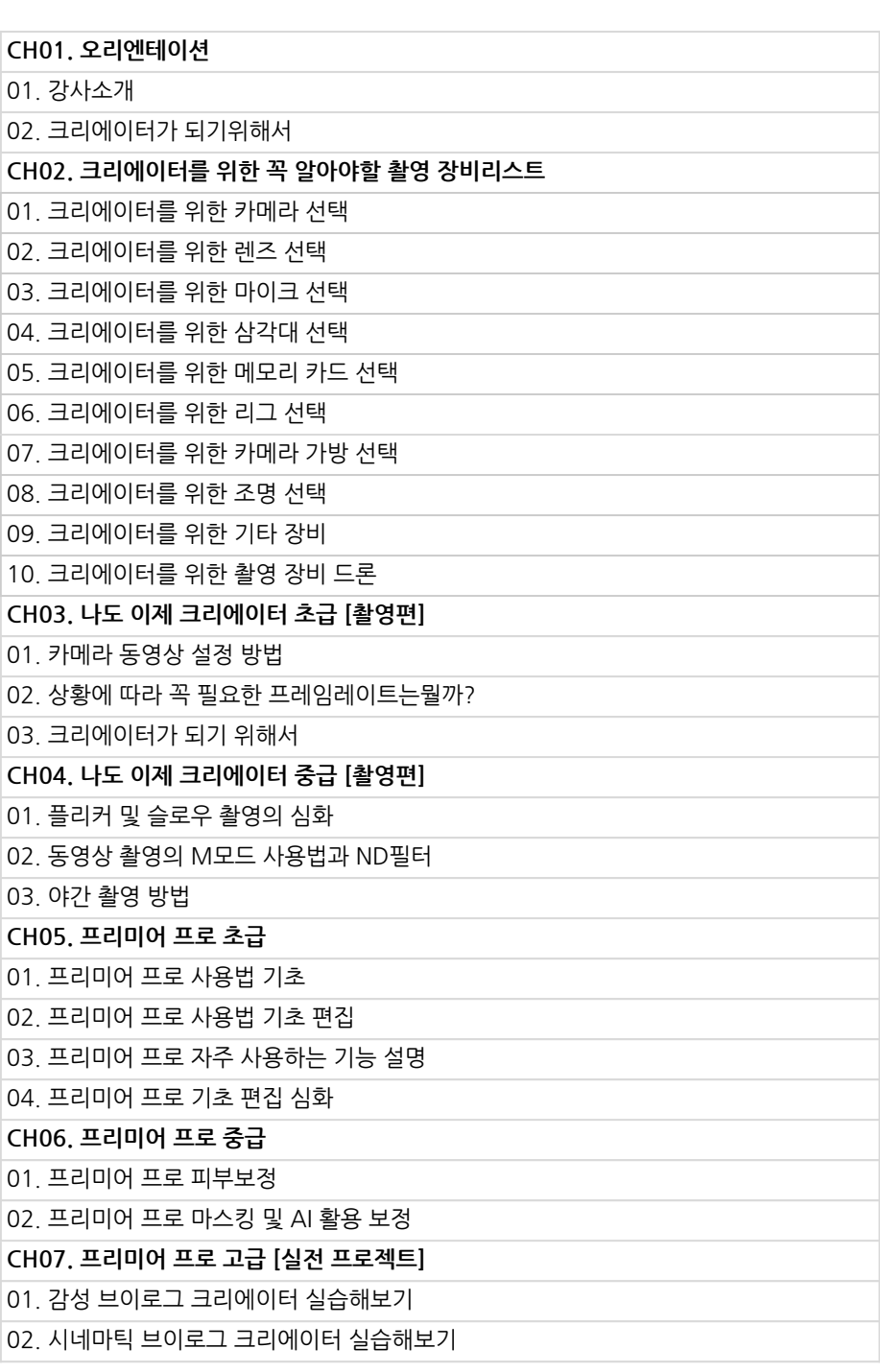

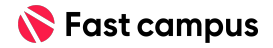

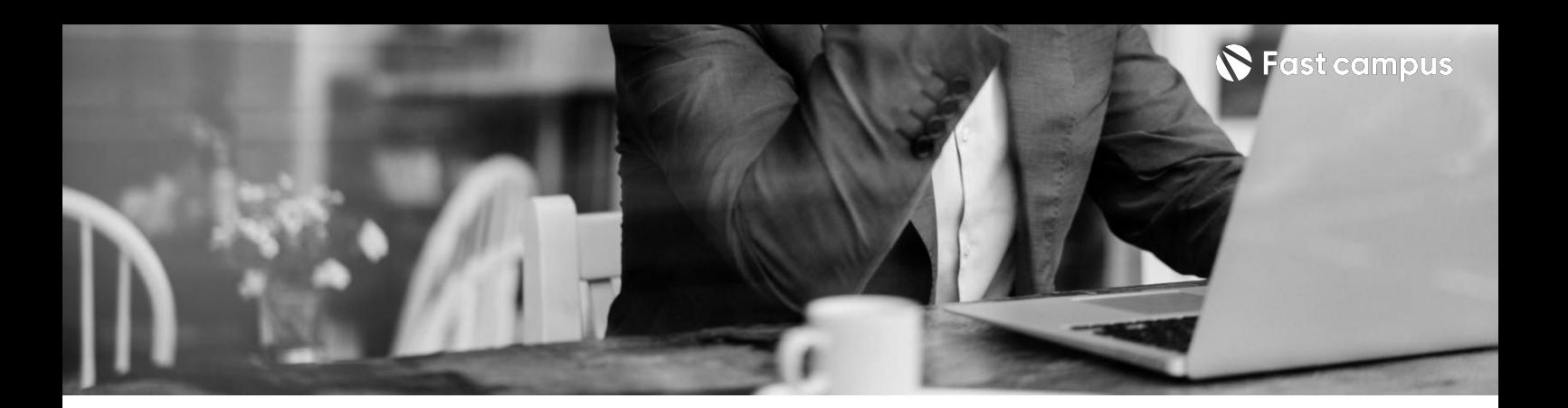

**02.**

**에프터이펙트를 활용한센스있는 모션과이펙트 제작**

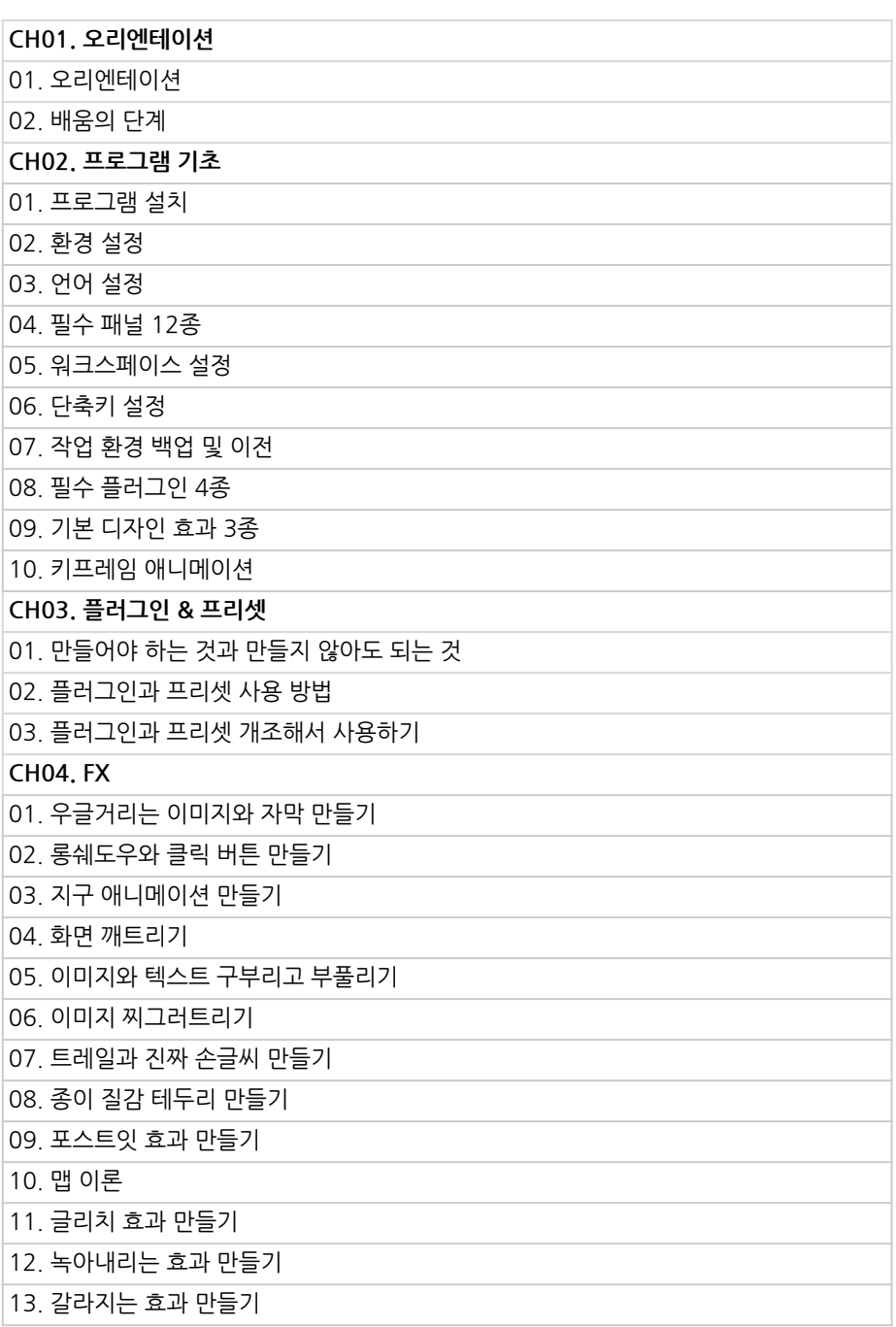

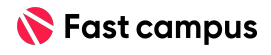

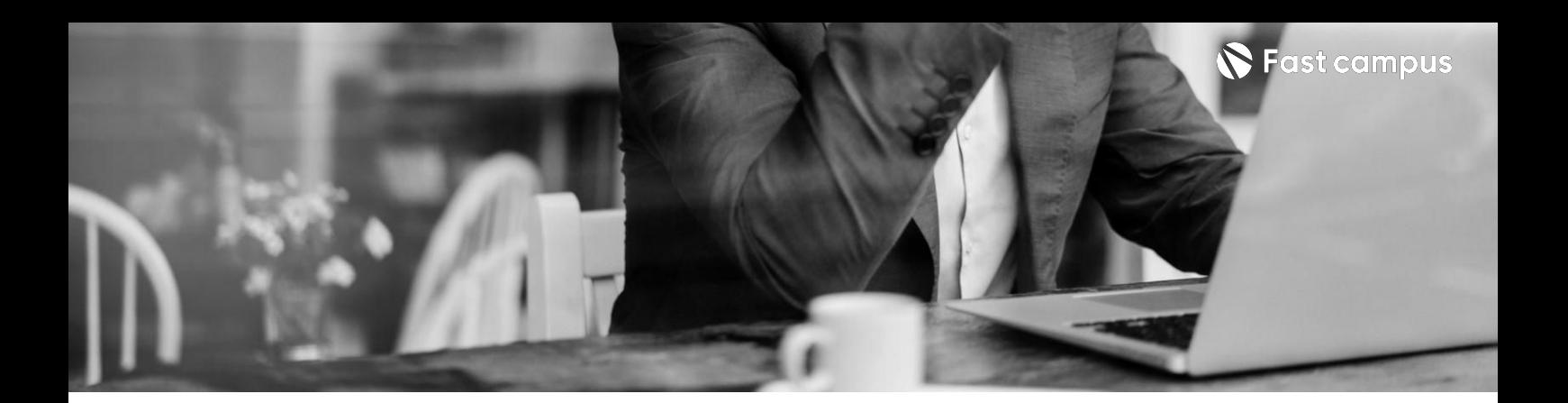

**02.**

**에프터이펙트를 활용한센스있는 모션과이펙트 제작**

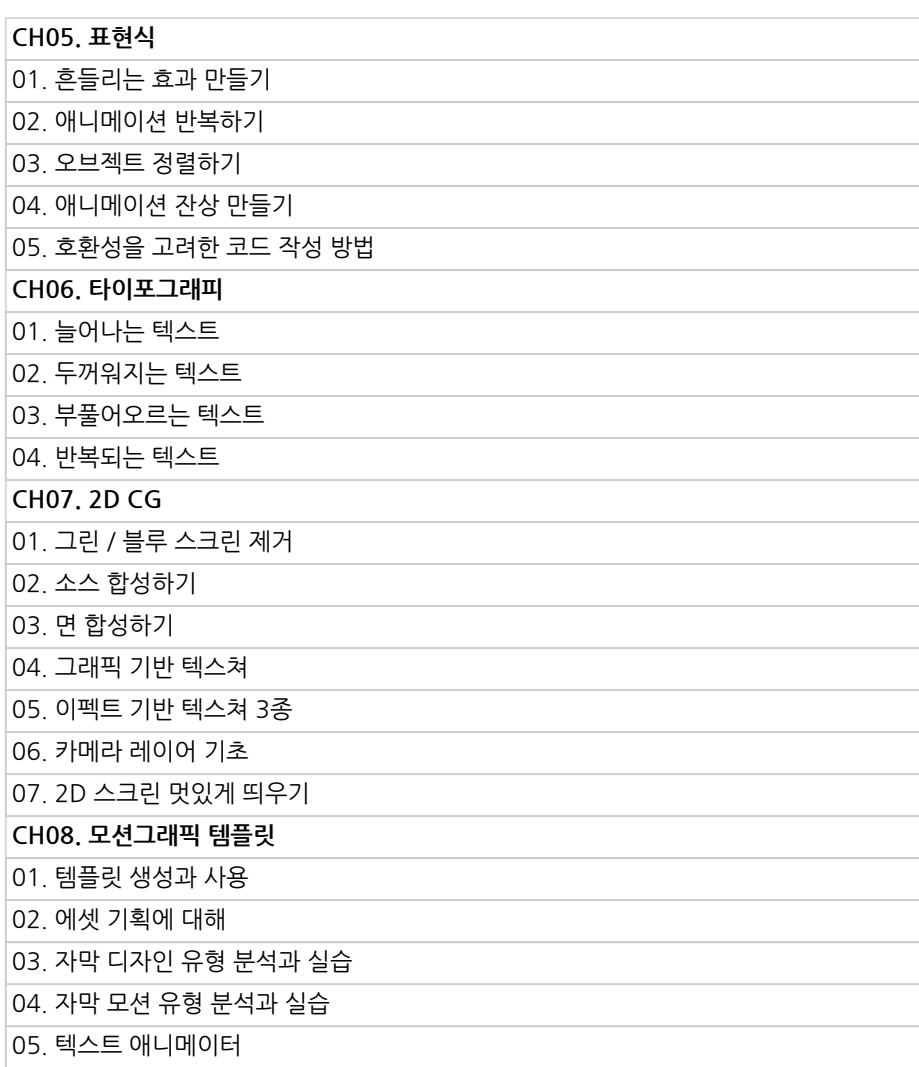

![](_page_6_Picture_5.jpeg)

![](_page_7_Picture_0.jpeg)

![](_page_7_Picture_80.jpeg)

**02.**

**에프터이펙트를 활용한센스있는 모션과이펙트 제작**

![](_page_7_Picture_81.jpeg)

![](_page_7_Picture_6.jpeg)

![](_page_8_Picture_0.jpeg)

**03.**

**다빈치리졸브 영화같은색보정 입문**

![](_page_8_Picture_127.jpeg)

![](_page_8_Picture_6.jpeg)

![](_page_9_Picture_0.jpeg)

![](_page_9_Picture_81.jpeg)

## **04.**

**편집시간을 비약적으로** 줄이는 영상 편집 **AI활용법**

![](_page_9_Picture_82.jpeg)

![](_page_9_Picture_6.jpeg)

![](_page_10_Picture_0.jpeg)

**CURRICULUM 05. 파이널컷을 활용한가볍고 효율적인영상 제작**

![](_page_10_Picture_130.jpeg)

![](_page_10_Picture_4.jpeg)

![](_page_11_Picture_0.jpeg)

![](_page_11_Picture_133.jpeg)

![](_page_11_Picture_3.jpeg)

![](_page_12_Picture_0.jpeg)

![](_page_12_Picture_2.jpeg)

![](_page_12_Picture_3.jpeg)

![](_page_12_Picture_74.jpeg)

![](_page_12_Picture_6.jpeg)

![](_page_13_Picture_0.jpeg)

![](_page_13_Picture_110.jpeg)

![](_page_13_Picture_2.jpeg)

![](_page_13_Picture_3.jpeg)

![](_page_13_Picture_111.jpeg)

![](_page_13_Picture_6.jpeg)

![](_page_14_Picture_0.jpeg)

- 주의 사항 상황에 따라 사전 공지 없이 할인이 조기 마감되거나 연장될 수 있습니다.
	- 패스트캠퍼스의 모든 온라인 강의는 아이디 공유를 금지하고 있으며 1개의 아이디로 여러 명이 수강하실 수 없습니다.
	- 별도의 주의사항은 각 강의 상세페이지에서 확인하실 수 있습니다.

- 수강 방법 패스트캠퍼스는 크롬 브라우저에 최적화 되어있습니다.
	- 사전 예약 판매 중인 강의의 경우 1차 공개일정에 맞춰 '온라인 강의 시청하기'가 활성화됩니다.

![](_page_14_Picture_101.jpeg)

후 <mark>환불 규정</mark> 구축 - 스타인강의는각과정별 '정상수강기간(유료수강기간)'과 정상 수강기간 이후의 '복습 수강기간(무료수강기간)'으로구성됩니다.

## 환불금액은 실제 결제금액을 기준으로 계산됩니다.

![](_page_14_Picture_102.jpeg)

※ 강의별 환불규정이 상이할 수 있으므로 각 강의 상세페이지를 확인해 주세요.